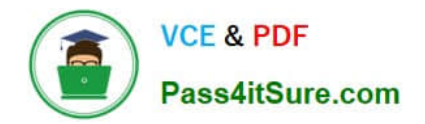

# **70-411Q&As**

# Administering Windows Server 2012

# **Pass Microsoft 70-411 Exam with 100% Guarantee**

Free Download Real Questions & Answers **PDF** and **VCE** file from:

**https://www.pass4itsure.com/70-411.html**

100% Passing Guarantee 100% Money Back Assurance

Following Questions and Answers are all new published by Microsoft Official Exam Center

**C** Instant Download After Purchase

**83 100% Money Back Guarantee** 

- 365 Days Free Update
- 800,000+ Satisfied Customers

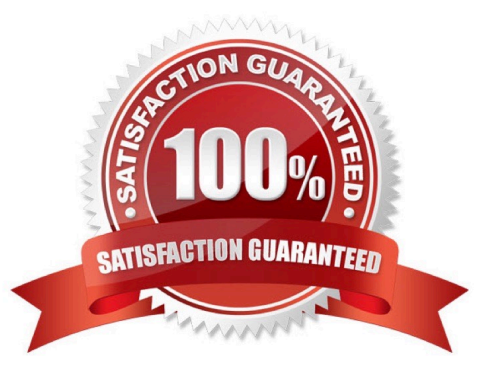

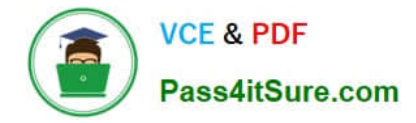

### **QUESTION 1**

You have three Windows Server Update Services (WSUS) servers named Server01, Server02, Server03. Server01 synchronizes from Microsoft Update.

You need to ensure that only Server02 and Server03 can synchronize from Server01.

What should you do on Server01?

- A. Modify %ProgramFiles%\Update Services\ WebServices\serversyncwebservice\Web.config.
- B. From the Update Services console, modify the Automatic Approvals options.
- C. Modify %ProgramFiles%\Update Services\ WebServices\serversyncwebservice\SimpleAuth.asmx.
- D. From the Update Services console, modify the Update Source and Proxy Server options.

#### Correct Answer: D

References: https://technet.microsoft.com/en-us/library/hh852346(v=ws.11).aspx

# **QUESTION 2**

Your network contains an Active Directory domain named contoso.com. The domain contains a domain controller named DC1. You run ntdsutil as shown in the exhibit. (Click the Exhibit button.)

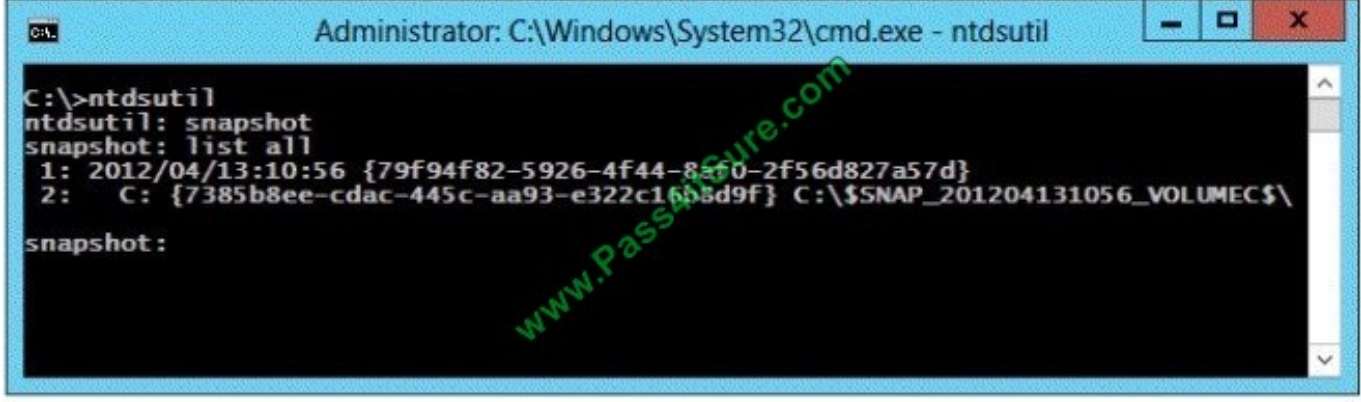

You need to ensure that you can access the contents of the mounted snapshot. What should you do?

A. From the snapshot context of ntdsutil, run activate instance "NTDS".

B. From a command prompt, run dsamain.exe -dbpath c:\\$snap\_201204131056\_volumec\$\windows\ntds\ntds. dit -Idapport 389.

C. From the snapshot context of ntdsutil, run mount {79f94f82-5926-4f44-8af0- 2f56d827a57d}.

D. From a command prompt, run dsamain.exe -dbpath c:\\$snap\_201204131056\_volumec\$\windows\ntds\ntds. dit -Idapport 33389.

Correct Answer: D

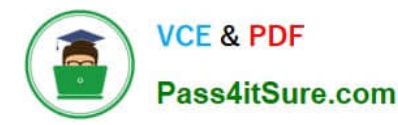

By default, only members of the Domain Admins group and the Enterprise Admins group are allowed to view the snapshots because they contain sensitive AD DS data. If you want to access snapshot data from an old domain or forest that has been deleted, you can allow nonadministrators to access the data when you run Dsamain.exe. If you plan to view the snapshot data on a domain controller, specify ports that are different from the ports that the domain controller will use. A client starts an LDAP session by connecting to an LDAP server, called a Directory System Agent (DSA), by default on TCP port and UDP [7] port 389. The client then sends an operation request to the server, and the server sends responses in return. With some exceptions, the client does not need to wait for a response before sending the next request, and the server may send the responses in any order. All information is transmitted using Basic Encoding Rules (BER).

σ  $\overline{\mathbf{x}}$ ۰ a Administrator: Command Prompt - dsamain -dbpath c:\\$SNAP 201212101208 ... C:\Windows\system32>ntdsutil<br>ntdsutil: act inst ntds<br>Active instance set to "ntds".<br>ntdsutil: snap rcusuri: snap<br>Creating snapshot...<br>Creating snapshot... snapsnot set \062d737r-7cdd-4266-6736-7t27te63t6a67 generat<br>snapshot: list all<br>1: 2012/12/10:11:21 <283eb2bf-0d60-46b2-8aec-3b33c5f02204><br>2: <br/> <br/><br/>69c-bf74-1973a0eca377> 2012/12/10:11:27 <fe77651e-0bc4-4040-8d7d-1a0d19910188><br>C: <c239243b-f97b-4dc0-b7cc-80172da16b65>  $3:$  $\mathbf{A}$ 2012/12/10:11:45 <33fa9e1e-664b-463b-9ef9-8b87301ca0d3><br>C: <9e52495c-99d1-4dfe-881a-1829a7029097>  $6:$ 7: 2012/12/10:12:08 <062d937f-9cdd-4286-8938-9c29ce83c8a6><br>8: C: <d41683c7-ae91-48fc-a639-1e9b82138bf4> snapshot: mount <062d937f-9cdd-4286-8938-9c29ce83c8a6><br>Snapshot: mount <062d937f-9cdd-4286-8938-9c29ce83c8a6><br>Snapshot <d41683c7-ae91-48fc-a639-1e9b82138bf4> mounted as C:\\$SNAP\_201212101208 snapshot: quit<br>ntdsutil: quit C:\Windows\system32>dsamain -dbpath c:\\$SNAP\_201212101208\_VOLUMEC\$\windows\ntds\<br>ntds.dit -ldapport 5000<br>EVENTLOG (Informational): NTDS General / Internal Configuration : 2168<br>The DC is running on a supported hypervisor. U ĸ Current value of UM Generation ID: 6680128214492828164 EUENTLOG (Informational): NTDS General / Internal Configuration : 2172<br>Read the msDS-GenerationId attribute of the Domain Controller's computer object. msDS-GenerationId attribute value:<br>6680128214492828164 EUENTLOG (Informational): NTDS General / Service Control : 1000 Microsoft Active Directory Domain Services startup complete, version 6.2.9200.16<br>384

References:

http: //technet. microsoft. com/en-us/library/cc753609(v=ws. 10). aspx

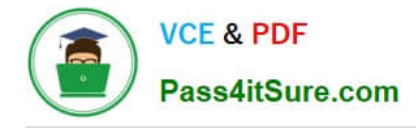

# **QUESTION 3**

Your network contains one Active- Directory domain named contoso.com. The domain contains a file server named Server0l that runs Windows Server 2012 R2. Server0l has an operating system drive and a data drive. Server0l has a

Trusted Platform Module (7PM).

You need to enable Bit Locker Drive Encryption (BitLocker) for the data drive on Server0l.

Which cmdlet should you run first?

A. Unblock TPM

B. Enable-BitLocker

C. Add-BitLockerKcyProtector

D. Install-WindowsFeature

Correct Answer: D

# **QUESTION 4**

Your network contains an Active Directory domain named contoso.com. All domain controllers run Windows Server 2012 R2.

DirectAccess is deployed to the network.

Remote users connect to the DirectAccess server by using a variety of network speeds.

The remote users report that sometimes their connection is very slow.

You need to minimize Group Policy processing across all wireless wide area network (WWAN) connections.

Which Group Policy setting should you configure?

- A. Configure Group Policy slow link detection.
- B. Configure Direct Access connections as a fast network connection.
- C. Configure wireless policy processing.
- D. Change Group Policy processing to run asynchronously when a slow network connection is detected.

Correct Answer: A

# **QUESTION 5**

Your network contains an Active Directory domain named contoso.com. The domain contains a server named Server1 that runs Windows Server 2012 P.2. Server1 has the Network Policy and Access Services server role installed.

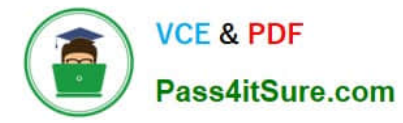

You plan to deploy 802. lx authentication to secure the wireless network.

You need to identify which Network Policy Server (NPS) authentication method supports certificate-based mutual authentication for the 802.1x deployment.

Which authentication method should you identify?

A. MS-CHAP

B. PEAP-MS-CHAPv2

C. EAP-TLS

D. MS-CHAP v2

Correct Answer: C

802.1X uses EAP, EAP-TLS, EAP-MS-CHAP v2, and PEAP authentication methods:

EAP (Extensible Authentication Protocol) uses an arbitrary authentication method, such as certificates, smart cards, or credentials. EAP-TLS (EAP-Transport Layer Security) is an EAP type that is used in certificate- based security

environments, and it provides the strongest authentication and key determination method.

EAP-MS-CHAP v2 (EAP-Microsoft Challenge Handshake Authentication Protocol version 2) is a mutual authentication method that supports password-based user or computer authentication.

PEAP (Protected EAP) is an authentication method that uses TLS to enhance the security of other EAP authentication protocols.

# **QUESTION 6**

Your network contains one Active Directory domain named contoso.com. The forest functional level is Windows Server 2012. All servers run Windows Server 2012 R2. All client computers run Windows 8.1.

The domain contains 10 domain controllers and a read-only domain controller (RODC) named RODC01. All domain controllers and RODCs are hosted on a Hyper-V host that runs Windows Server 2012 R2.

You need to identify whether deleted objects can be recovered from the Active Directory Recycle Bin.

Which cmdlet should you use?

- A. Get-ADGroupMember
- B. Get-ADDomainControllerPasswordReplicationPolicy
- C. Get-ADDomainControllerPasswordReplicationPolicyUsage
- D. Get-ADDomain
- E. Get-ADOptionalFeature
- F. Get-ADAccountAuthorizationGroup

Correct Answer: E

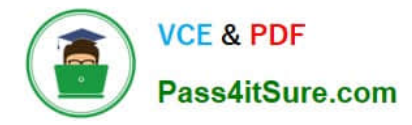

Explanation: The Get-ADOptionalFeature cmdlet gets an optional feature or performs a search to retrieve multiple optional features from an Active Directory.

Example: Get-ADOptionalFeature \\'Recycle Bin Feature\\' Get the optional feature with the name \\'Recycle Bin Feature\\'.

Reference: Get-ADOptionalFeature

https://technet.microsoft.com/en-us/library/ee617218.aspx

# **QUESTION 7**

You have a DNS server named DN51 that runs Windows Server 2012 R2.

On DNS1, you create a standard primary DNS zone named adatum.com.

You need to change the frequency that secondary name servers will replicate the zone from DNS1.

Which type of DNS record should you modify?

A. Name server (NS)

- B. Start of authority (SOA)
- C. Host information (HINFO)
- D. Service location (SRV)

Correct Answer: B

The time to live is specified in the Start of Authority (SOA) record Note: TTL (time to live) - The number of seconds a domain name is cached locally before expiration and return to authoritative nameservers for updated information.

### **QUESTION 8**

Your network contains an Active Directory domain named contoso.com. The domain contains a server named Server1 that has the Network Policy Server server role installed.

The domain contains a server named Server2 that is configured for RADIUS accounting.

Server1 is configured as a VPN server and is configured to forward authentication requests to Server2.

You need to ensure that only Server2 contains event information about authentication requests from connections to Server1.

Which two nodes should you configure from the Network Policy Server console?

To answer, select the appropriate two nodes in the answer area.

Hot Area:

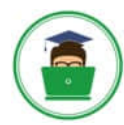

Pass4itSure.com

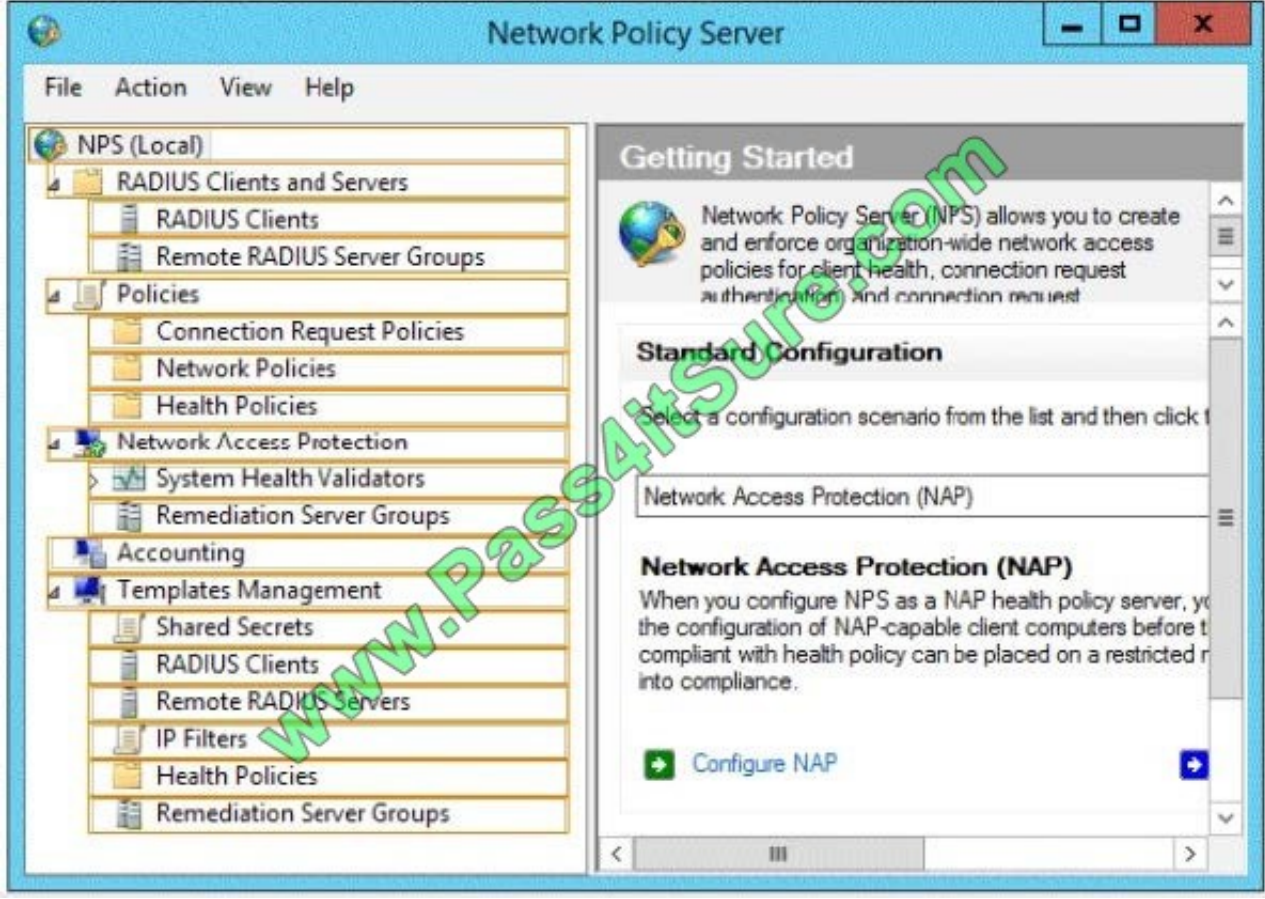

Correct Answer:

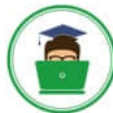

Pass4itSure.com

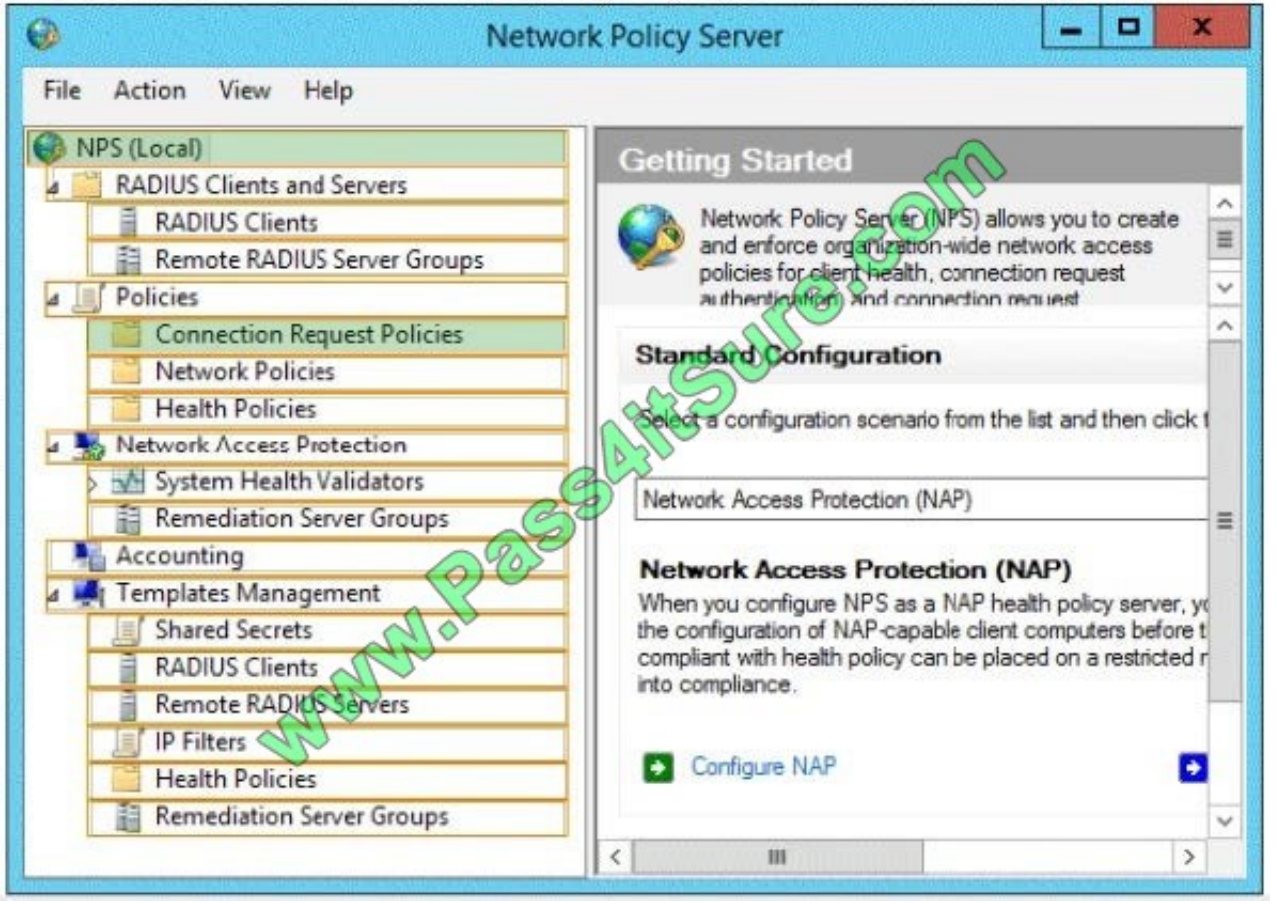

# **QUESTION 9**

Your network contains one Active directory forest named contoso.com. The forest contains a single domain. All domain controllers are virtual machines that run Windows Server 2012 R2. The functional level of the domain and the forest is Windows Server 2012 R2.

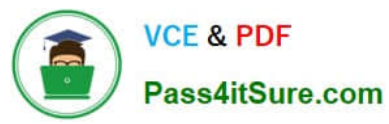

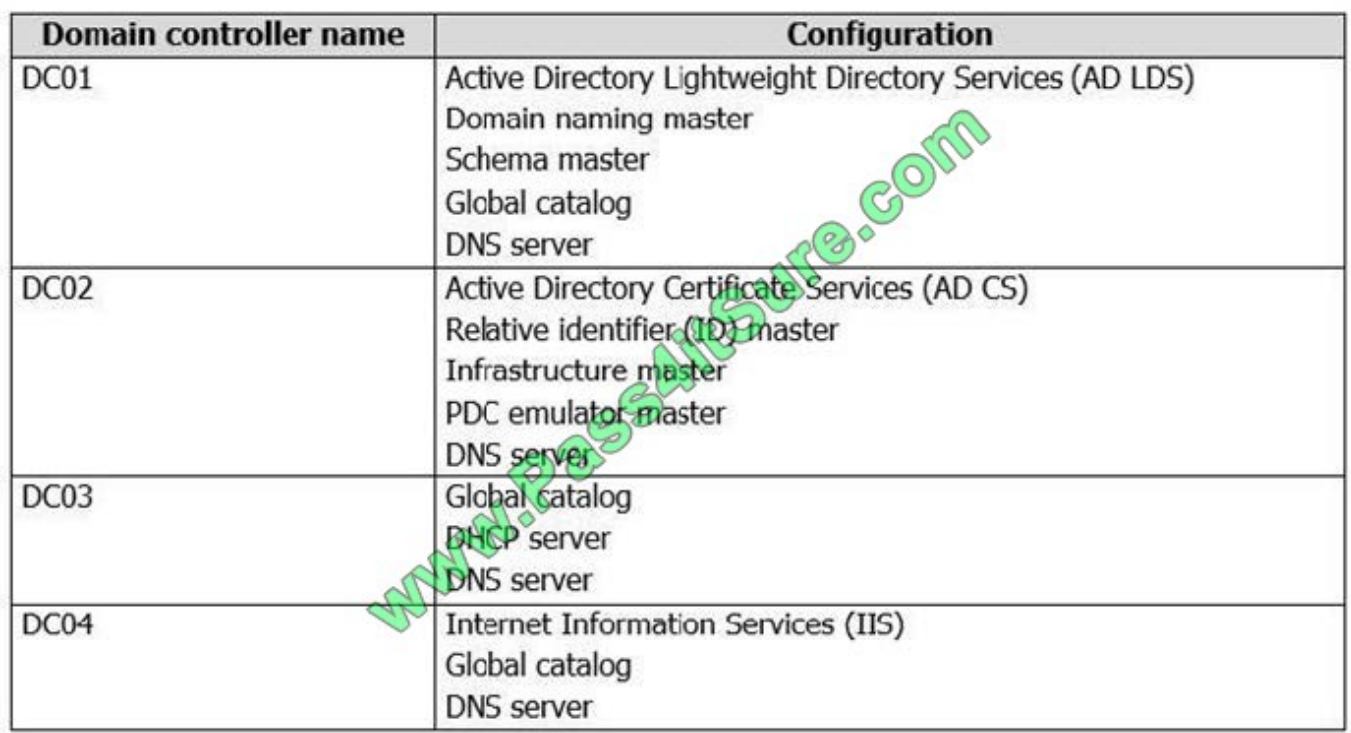

The forest contains the domain controllers configured as shown in the following table.

In the table below, select the domain controller that can be cloned by using domain controller cloning and select the domain controller that must be online to perform domain controller cloning. NOTE: Make only one selection in each column.

Hot Area:

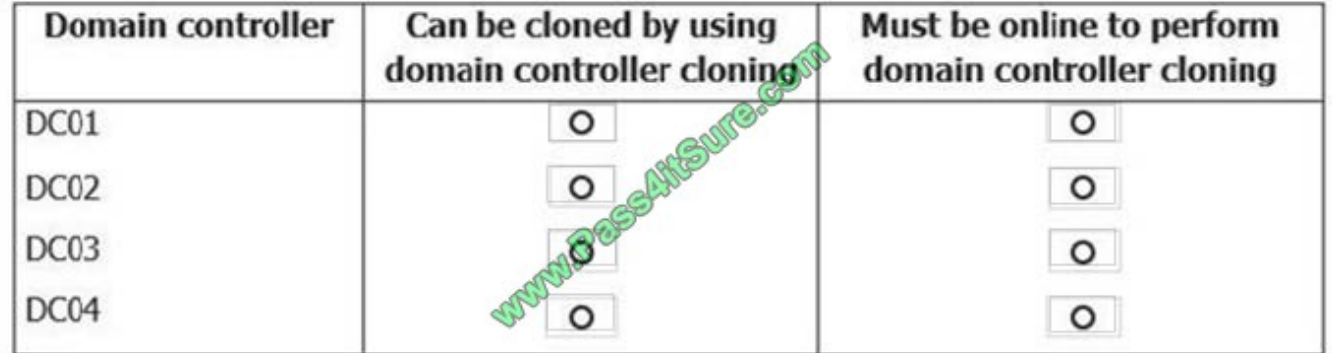

Correct Answer:

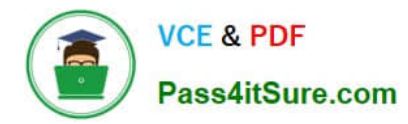

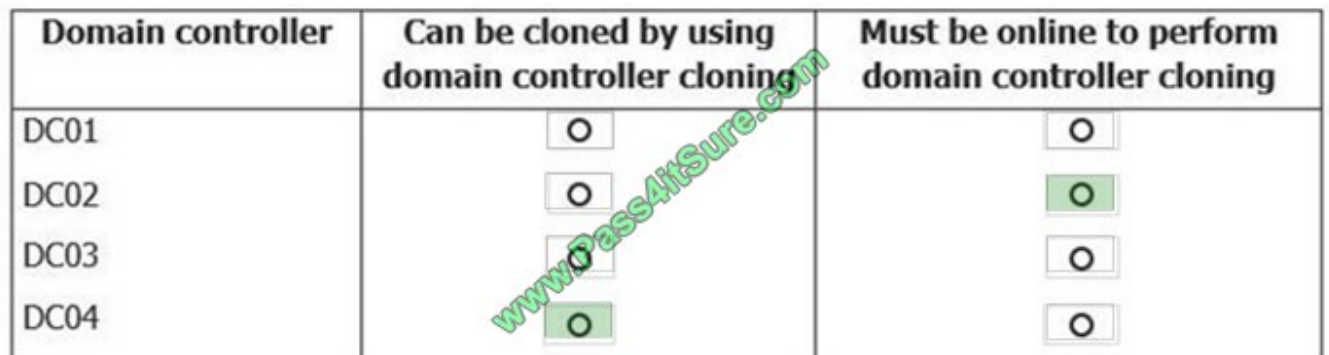

### References:

http://blogs.technet.com/b/canitpro/archive/2013/06/12/step-by-step-domain-controller-cloning.aspx

PDC Emulator must be online to perform Domain Controller Cloning.

The following server roles are not supported for cloning:

Dynamic Host Configuration Protocol (DHCP)

Active Directory Certificate Services (AD CS)

Active Directory Lightweight Directory Services (AD LDS)

https://technet.microsoft.com/en-us/library/hh831734.aspx#virtualized\_dc\_cloning

http://blogs.technet.com/b/canitpro/archive/2013/06/12/step-by-step-domain-controller-cloning.aspx

# **QUESTION 10**

You have a server named Server1 that runs Windows Server 2012 R2.

An administrator creates a quota as shown in the Quota exhibit. (Click the Exhibit button.)

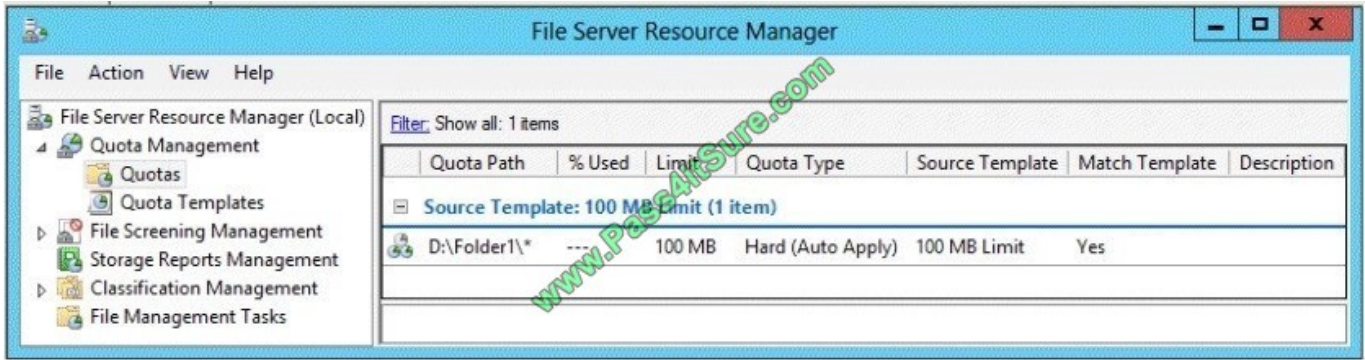

You run the dir command as shown in the Dir exhibit. (Click the Exhibit button.)

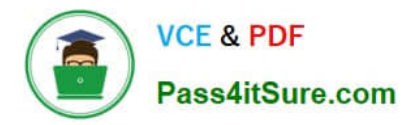

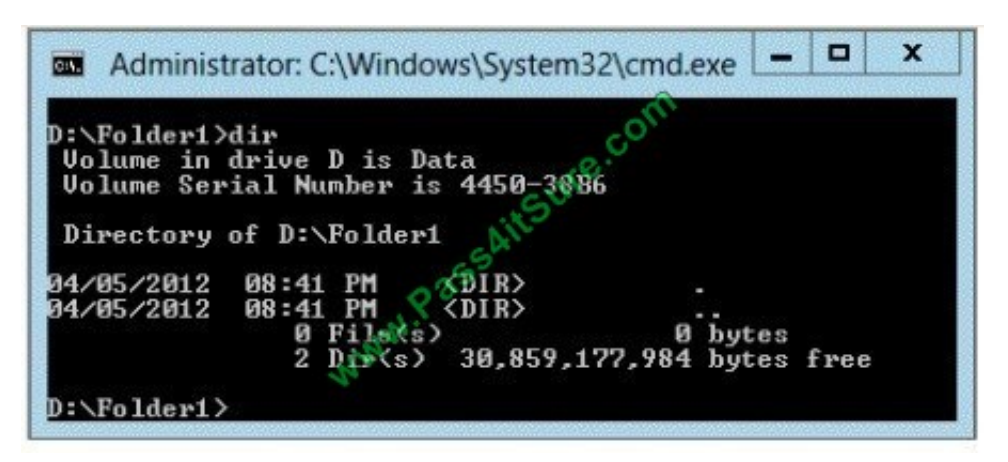

You need to ensure that D:\Folder1 can only consume 100 MB of disk space.

What should you do?

A. From File Server Resource Manager, create a new quota.

B. From File Server Resource Manager, edit the existing quota.

C. From the Services console, set the Startup Type of the Optimize drives service to Automatic.

D. From the properties of drive D, enable quota management.

Correct Answer: A

1.

In Quota Management, click the Quota Templates node.

2.

In the Results pane, select the template on which you will base your new quota.

3.

 Right-click the template and click Create Quota from Template (or select Create Quota from Template from the Actions pane). This opens the Create Quota dialog box with the summary properties of the quota template displayed.

4.

Under Quota path, type or browse to the folder that the quota will apply to.

5.

Click the Create quota on path option. Note that the quota properties will apply to the entire folder.

Note: To create an auto apply quota, click the Auto apply template and create quotas on existing and new subfolders option. For more information about auto apply quotas, see Create an Auto Apply Quota.

6.

 Under Drive properties from this quota template, the template you used in step 2 to create your new quota is preselected (or you can select another template from the list). Note that the template\\'s properties are displayed under

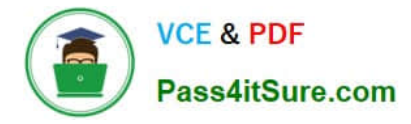

Summary of quota properties.

7.

Click Create.

Create a new Quota on path, without using the auto apply template and create quota on existing and new subfolders.

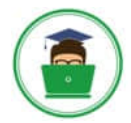

**VCE & PDF** Pass4itSure.com

 $\frac{1}{2}$ File Server Resource Manager File Action View Help ◆ ● 2 記 【 記 File Server Resource Manager (Local) 4 Quota Management  $\boldsymbol{\mathsf{x}}$ Create Quota Quotas Quota Templates Quota path P File Screening Management C:\Folder1 Browse. Storage Reports Management Create quota on path D Classification Management File Management Tasks Auto apply template and create quotas on existing and new subfolders Quota properties You can either use properties from a quota template or define custom quota properties How do you want to configure quota properties? ◉ Derive properties from this quota template (recommended): 100 MB Limit v ○ Define custom quota properties Custom Properties Summary of quota properties El-Quota: Source template: 100 MB Limit Limit: 100 MB (Hard) Motification: 4 ..................<br>Waming(85%): Email Waming(95%): Email, Event Create Cancel २२  $\frac{5}{2}$ File Server Resource Manager File Action View Help  $\Leftrightarrow$   $\triangleq$   $\blacksquare$ File Server Resource Manager (Local) Filter, Show all: 2 items 4 Quota Management Quota Path %... | Limit Quota ... Source Template Quotas Quota Templates Source Template: 100 MB Limit (2 items)  $\blacksquare$ File Screening Management  $\triangleright$  $\frac{1}{4}$ C:\Folder2\\* 100 MB Hard (A... 100 MB Limit Storage Reports Management De Classification Management ā C:\Folder1  $\Omega$ % 100 MB Hard 100 MB Limit File Management Tasks Administrator: Command Prompt  $\boxed{\phantom{1}}$   $\boxed{\phantom{1}}$   $\boxed{\phantom{1}}$   $\boxed{\phantom{1}}$ **DO** C:\Folder1>dir<br>|Uolume in drive C is System<br>|Uolume Serial Number is 54DE-009F Directory of C:\Folder1 15:31 <D<br>15:31 <D<br>0 File(s<br>2 Dir(s) . 01 . 2014<br>. 01 . 2014 <DIR><br><DIR>  $104.853.504$  butes<br>104.853.504 bytes free **C:\Folder2>dir<br>Uolume in drive C is System<br>Uolume Serial Number is 54DE-009F** Directory of C:\Folder2 11.01.2014<br>11.01.2014 1 <DIR><br>1 <DIR><br>File(s)<br>Dir(s) 30

...<br>36.910.354.432 bytes free

 $\frac{15:21}{15:21}$ 

 $\frac{6}{2}$ 

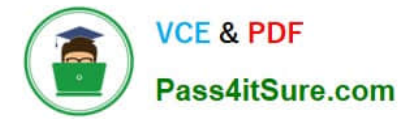

Reference: http: //technet.microsoft.com/en-us/library/cc755603(v=ws.10).aspx

# **QUESTION 11**

Your network contains an Active Directory domain named contoso.com. The domain contains a read-only domain controller (RODC) named R0DC1.

You create a global group named RODC Admins.

You need to provide the members of RODC Admins with the ability to manage the hardware and the software on R0DC1. The solution must not provide RODC\_Admins with the ability to manage Active Directory objects.

What should you do?

A. From Active Directory Sites and Services, run the Delegation of Control Wizard.

B. From a command prompt, run the dsadd computer command.

C. From Active Directory Site and Services, configure the Security settings of the R0DC1 server object.

D. From a command prompt, run the dsmgmt local roles command.

Correct Answer: D

RODC: using the dsmgmt.exe utility to manage local administrators One of the benefits of RODC is that you can add local administrators who do not have full access to the domain administration. This gives them the ability to manage the server but not add or change active directory objects unless those roles are delegated. Adding this type of user is done using the dsmdmt.exe utility at the command prompt.

# **QUESTION 12**

You have a server named Server1 that runs Windows Server 2012 R2. Server1 has the Windows Deployment Services server role installed.

Server1 contains two boot images and four install images.

You need to ensure that when a computer starts from PXE, the available operating system images appear in a specific order.

What should you do?

A. Modify the properties of the boot images.

- B. Create a new image group.
- C. Modify the properties of the install images.

D. Modify the PXE Response Policy.

Correct Answer: C

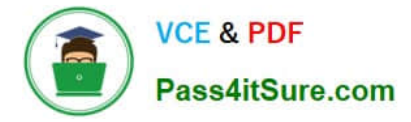

# **QUESTION 13**

# HOTSPOT

Your network contains an Active Directory forest named contoso.com. The forest contains a single domain. The forest contains two Active Directory sites named Site1 and Site2.

You plan to deploy a read-only domain controller (RODC) named DC10 to Site2. You pre-create the DC10 domain controller account by using Active Directory Users and Computers.

You need to identify which domain controller will be used for initial replication during the promotion of the RODC.

Which tab should you use to identify the domain controller?

To answer, select the appropriate tab in the answer area.

Hot Area:

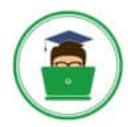

ņ × **DC10 Properties** Delegation **Operating System** Member Of **Password Replication Policy** General Object Attribute Editor Location Managed By Security Dial-in Canonical name of object: REAL SUITES contoso com/Domain Controllers/DC10 Object class: Computer 6/2/2012 5:09:19 PM Created: 6/2/2012 5:09:20 PM Modified: Update Sequence Numbers (USNs): Current: 14520 Original: 14485 Protect object from accide(to) deletion tect object from accider OK Cancel Help Apply

Correct Answer:

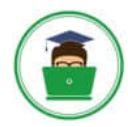

2 × **DC10 Properties** Delegation **Operating System** Member Of **Password Replication Policy** General Object Attribute Editor Location Managed By Security **Dial-in** Canonical name of object: contoso com/Domain Controllers/DC10 PM PM SUITS COMP Object class: Computer 6/2/2012 5:09:19 PM Created: 6/2/2012 5:09:20 PM Modified: Update Sequence Numbers (USNs): Current: 14520 Original: 14485 Protect object from accidency deletion tect object from accider OK Cancel Help Apply

## **QUESTION 14**

Your network contains one Active Directory forest. The forest contains a server named Server01. Server01 runs Windows Server 2012 R2.

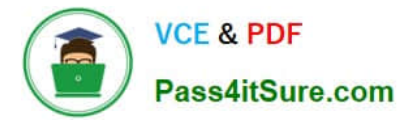

 $\hat{\mathbb{R}}$ 

 $\oslash$ 

You need to list which global object access auditing entries apply to the files and folders on Server01.

What command should you run? To answer, select the appropriate options in the answer area.

Hot Area:

# **Answer Area**

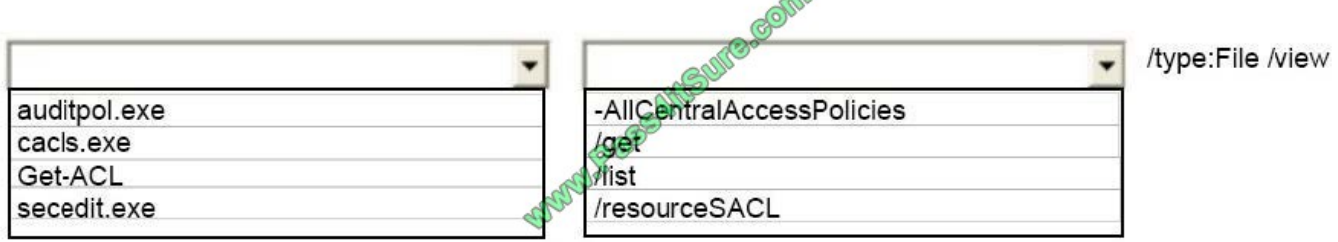

Correct Answer:

# **Answer Area**

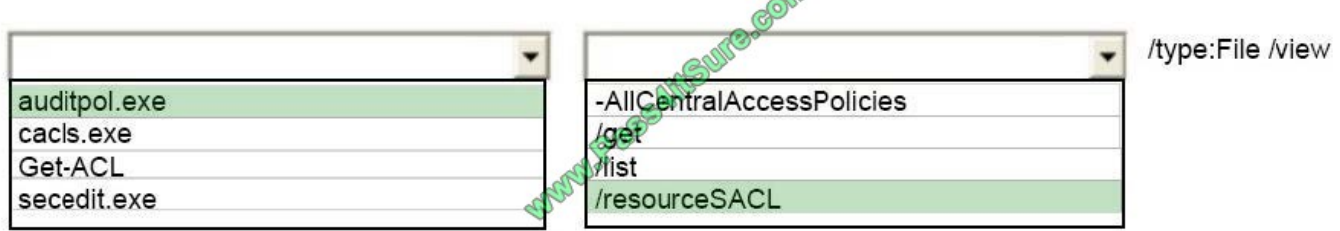

# **QUESTION 15**

Your network contains an Active Directory domain named contoso.com. All servers run Windows Server 2012 R2. The domain contains two servers. The servers are configured as shown in the following table.

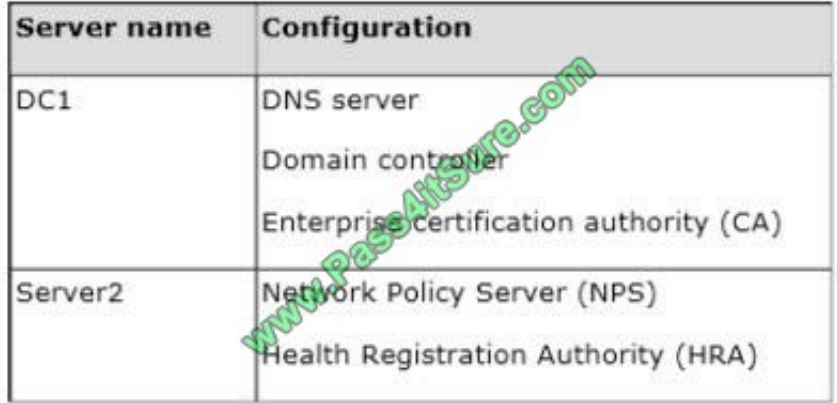

All client computers run Windows 8 Enterprise.

You plan to deploy Network Access Protection (NAP) by using IPSec enforcement.

A Group Policy object (GPO) named GPO1 is configured to deploy a trusted server group to all of the client computers.

You need to ensure that the client computers can discover HRA servers automatically.

Which three actions should you perform? (Each correct answer presents part of the solution. Choose three.)

- A. On all of the client computers, configure the EnableDiscovery registry key.
- B. In a GPO, modify the Request Policy setting for the NAP Client Configuration.
- C. On Server2, configure the EnableDiscovery registry key.
- D. On DC1, create an alias (CNAME) record.
- E. On DC1, create a service location (SRV) record.

Correct Answer: ABE

Requirements for HRA automatic discovery

The following requirements must be met in order to configure trusted server groups on NAP client computers using HRA automatic discovery:

Client computers must be running Windows Vista?with Service Pack 1 (SP1) or Windows XP with Service Pack 3 (SP3).

The HRA server must be configured with a Secure Sockets Layer (SSL) certificate. The EnableDiscovery registry key must be configured on NAP client computers.

DNS SRV records must be configured.

The trusted server group configuration in either local policy or Group Policy must be cleared.

http: //technet. microsoft. com/en-us/library/dd296901. aspx

[70-411 Practice Test](https://www.pass4itsure.com/70-411.html) [70-411 Exam Questions](https://www.pass4itsure.com/70-411.html) [70-411 Braindumps](https://www.pass4itsure.com/70-411.html)

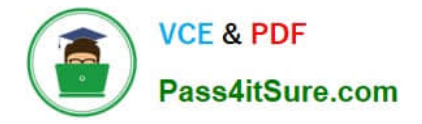

To Read the Whole Q&As, please purchase the Complete Version from Our website.

# **Try our product !**

100% Guaranteed Success 100% Money Back Guarantee 365 Days Free Update Instant Download After Purchase 24x7 Customer Support Average 99.9% Success Rate More than 800,000 Satisfied Customers Worldwide Multi-Platform capabilities - Windows, Mac, Android, iPhone, iPod, iPad, Kindle

We provide exam PDF and VCE of Cisco, Microsoft, IBM, CompTIA, Oracle and other IT Certifications. You can view Vendor list of All Certification Exams offered:

# https://www.pass4itsure.com/allproducts

# **Need Help**

Please provide as much detail as possible so we can best assist you. To update a previously submitted ticket:

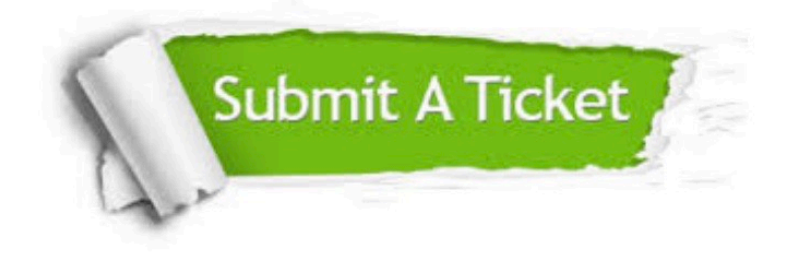

#### **One Year Free Update**

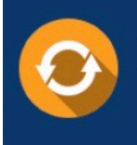

Free update is available within One fear after your purchase. After One Year, you will get 50% discounts for updating. And we are proud to .<br>poast a 24/7 efficient Customer Support system via Email

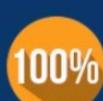

**Money Back Guarantee** 

To ensure that you are spending on quality products, we provide 100% money back guarantee for 30 days from the date of purchase

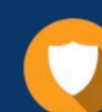

#### **Security & Privacy**

We respect customer privacy. We use McAfee's security service to provide you with utmost security for vour personal information & peace of mind.

Any charges made through this site will appear as Global Simulators Limited. All trademarks are the property of their respective owners. Copyright © pass4itsure, All Rights Reserved.